# **Drawing**

**Primitives Graphics Context The Painter's Algorithm**

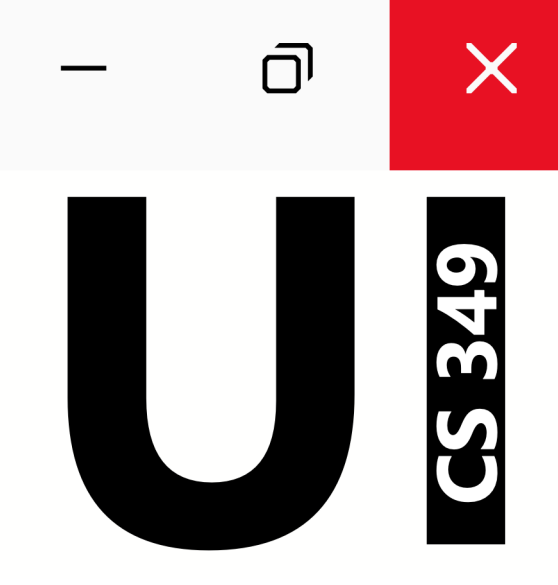

## **June 5**

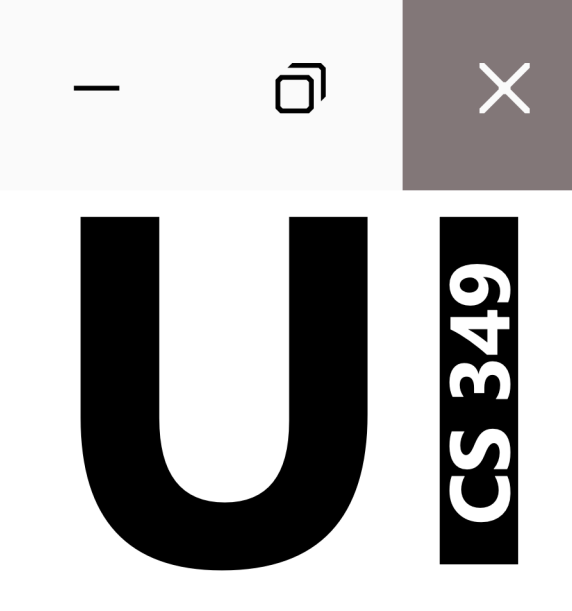

## **Primitives**

The foundations of graphical output.

#### **Drawing Primitives – Pixel**

Three conceptual models for drawing:

- 1. Pixel
	- SetPixel(x, y, color)
	- DrawImage(x, y, image\_source)

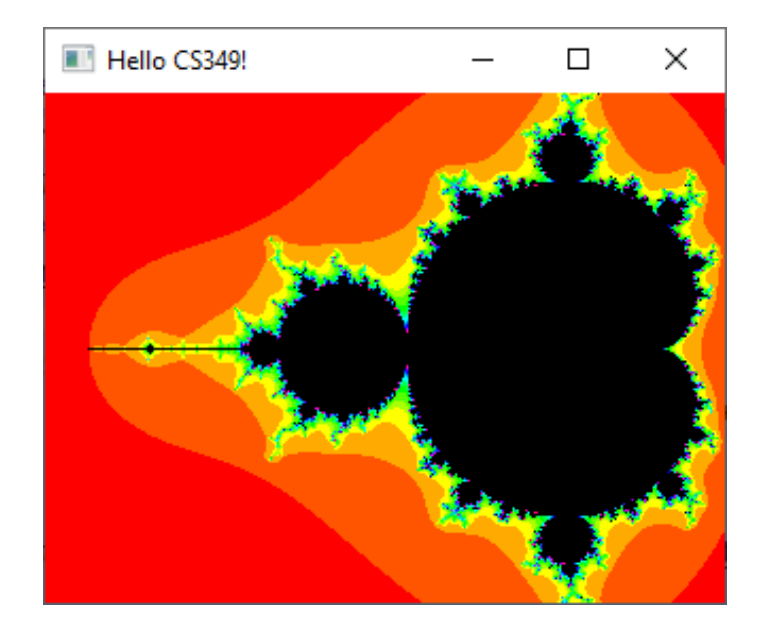

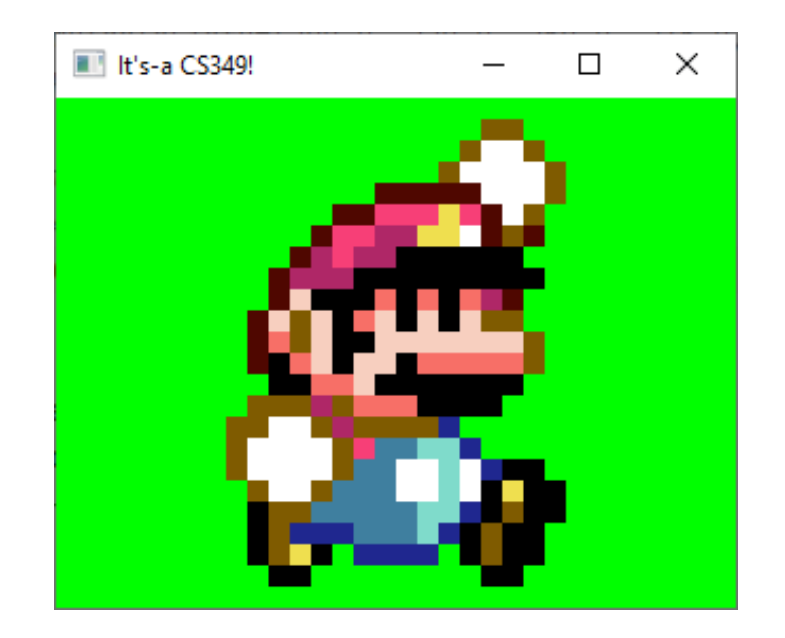

#### **Drawing Primitives – Strokes**

Three conceptual models for drawing:

- 2. Stroke
	- DrawLine(x1, y1, x2, y2, line\_style)
	- DrawRect(x, y, width, height, border\_style)
	- DrawPolyline(x1, y1, x2, y2, ..., xn, yn, border\_style)
	- DrawArc(x, y, width, height, start, end, border\_style)

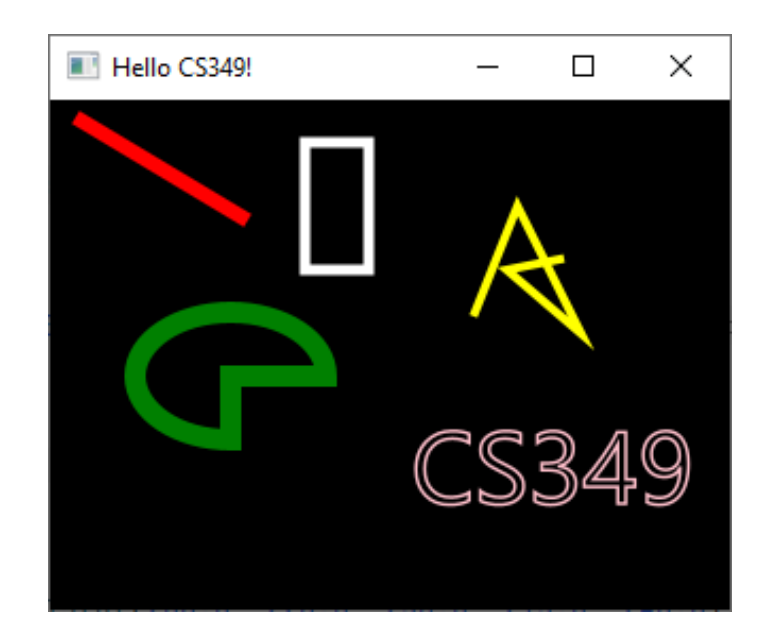

### **Drawing Primitives – Stroke Styles**

Many options:

- Colour
- Thickness
- Style: solid, dashed
- Joints: round, bevel, miter
- Cap: butt, round square

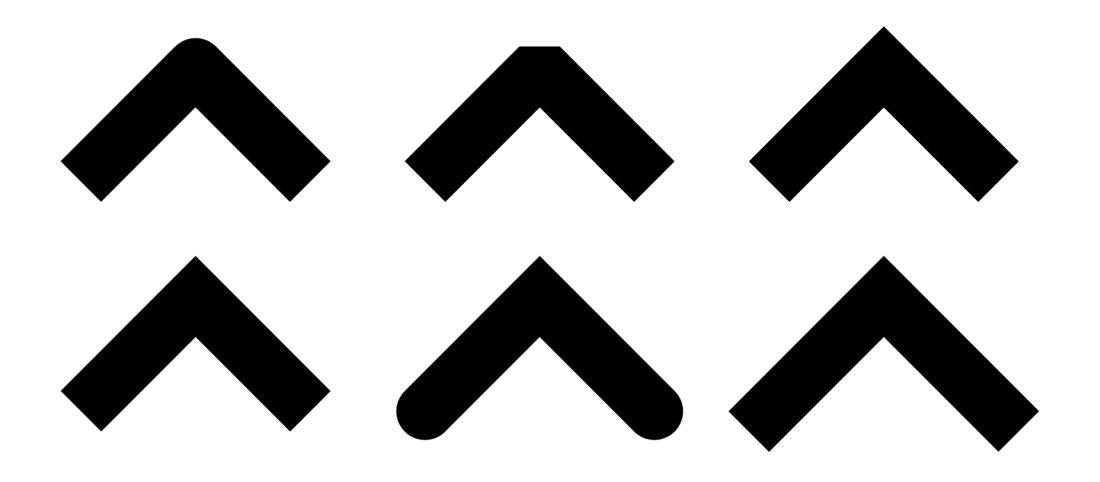

## **Drawing Primitives – Regions**

Three conceptual models for drawing:

- 3. Region
	- DrawText("CS349", x, y, text\_style)
	- DrawRect(x, y, width, height, border\_style, fill\_style)

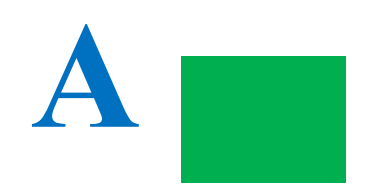

## **Drawing Primitives – Region Styles**

Some fill options:

- Colour: solid, gradient, pattern
- Opacity

#### Some text options:

- Family or Name
- Size
- Weight: thin, …, black
- Slope: normal, italic

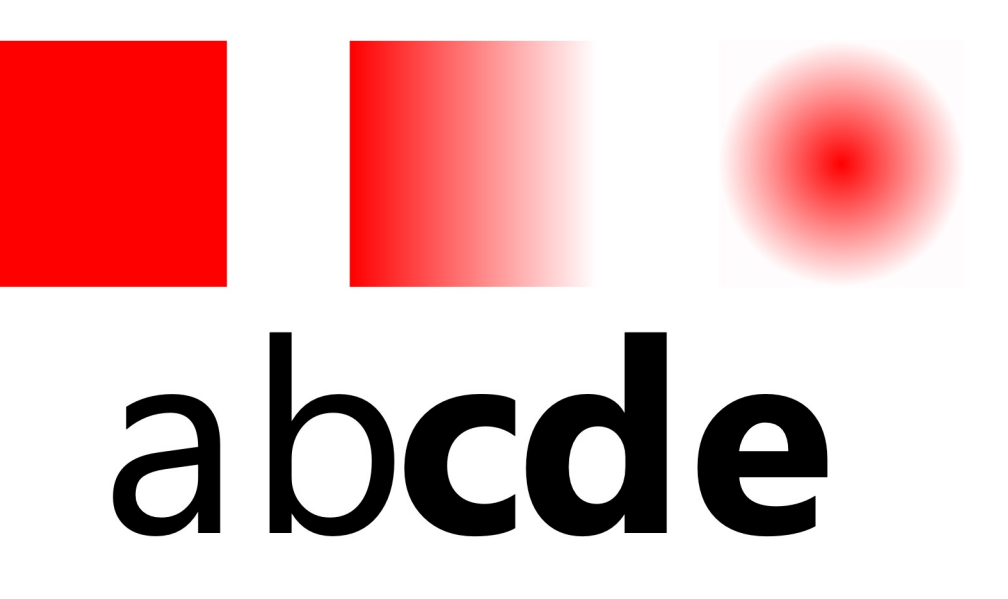

## **JavaFX Primitives**

Primitives drawing commands include:

- **Rectangles**: strokeRect(), fillRect()
- **Rounded rectangles**: strokeRoundRect(), fillRoundRect()
- **Oval (and Circle)**: strokeOval(), fillOval()
- **Polygons**: strokePolygon(), fillPolygon()
- **Arcs**: strokeArc(), fillArc()
- **Text**: strokeText(), fillText()
- **Line**: strokeLine(), strokePolyline()

# **Graphics Context**

Drawing using a Graphics Context (GC)

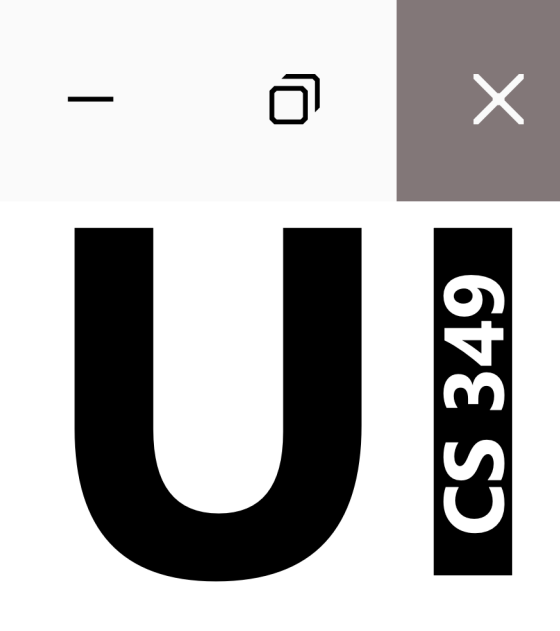

The JavaFX Canvas Node provides a drawing surface (aka canvas).

- it has a buffer where the drawing is rendered
- It has a single Graphics Context that is modified to set drawing parameters state (e.g., border\_style) and issue drawing commands to.

```
val canvas = Canvas(320.0, 240.0)canvas.graphicsContext2D.apply {
     stroke = Color.RED
     lineWidth = 7.0
     strokeLine(15.0, 10.0, 90.0, 55.0)
     stroke = Color.PINK
     lineWidth = 1.5
     font = Font.font("Console", 48.0)
     strokeText("CS349", 170.0, 190.0, 180.0)
```
**}**

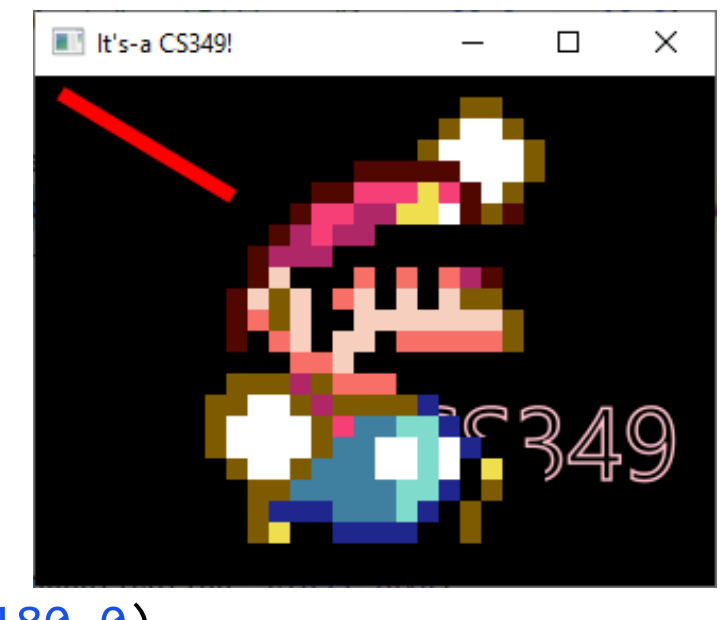

drawImage(Image("plumber.png"), 80.0, 10.0)

A graphics context contains drawing parameters and all device- specific information that the drawing system needs to perform any subsequent drawing commands.

The graphics content can be pictured as a stack, and it is possible to save and restore previous states.

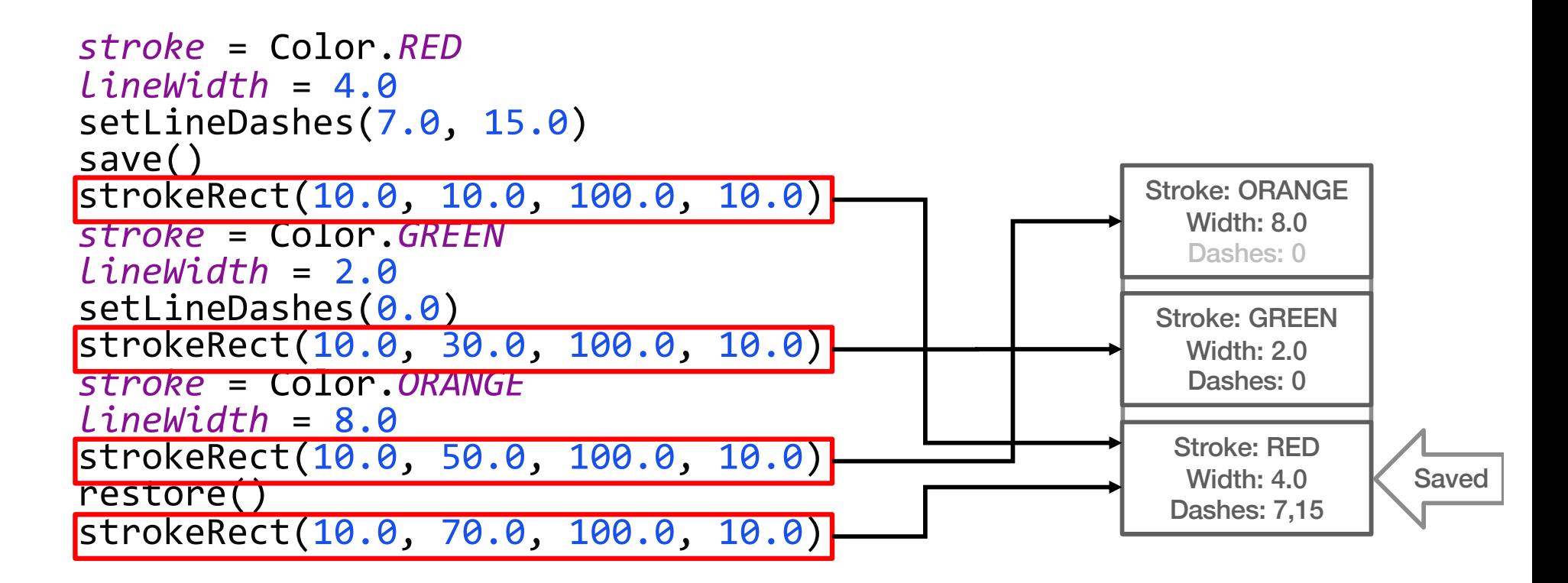

A common approach is to maintain the current state of all drawing options in a *Graphics Context*. A drawing command, e.g., strokeLine, is then rendered using the current set of options.

```
stroke = Color.RED
lineWidth = 10.0
strokeLine(50.0, 25.0, 150.0, 125.0)
lineWidth = 20.0
strokeLine(100.0, 25.0, 100.0, 125.0)
stroke = Color.GREEN
strokeLine(150.0, 25.0, 50.0, 125.0)
lineWidth = 10.0
lineCap = StrokeLineCap.ROUND
setLineDashes(25.0)
strokeLine(25.0, 75.0, 175.0, 75.0)
```
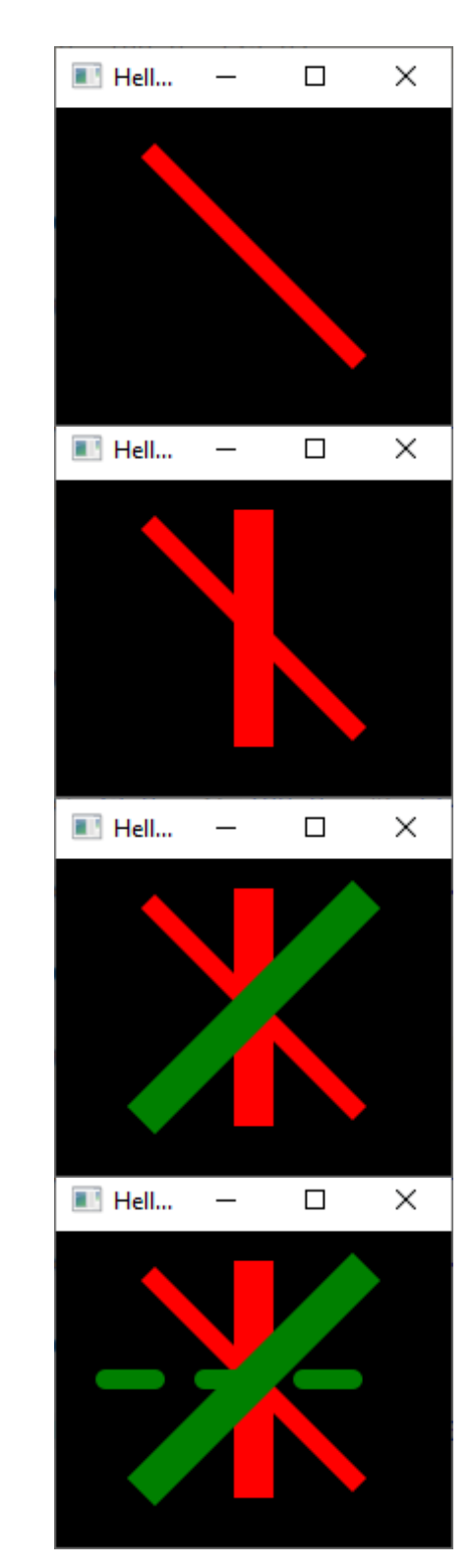

Graphics context attributes include:

- Fill options
- Stroke options
- Text option
- Rendering: clipping, blend, transforms

### **Drawing using Graphics Context**

- 1. Create Canvas
- 2. Use the *graphicsContext2D* to set drawing attributes
- 3. Use *graphicsContext2D* to draw shapes

```
override fun start(stage: Stage) {
    val canvas = Canvas(320.0, 240.0) canvas.graphicsContext2D.apply {
         stroke = Color.WHITE
         fill = Color.WHITE
         fillRect(75.0, 25.0, 100.0, 100.0)
         fill = Color.AQUA
         fillRect(100.0, 50.0, 100.0, 100.0)
         fill = Color.MEDIUMPURPLE
         fillRect(125.0, 75.0, 100.0, 100.0)
     }
     stage.apply {
         scene = Scene(Group(canvas), 320.0, 240.0, Color.BLACK)
         title = "Hello CS349!"
     }.show()
}
```
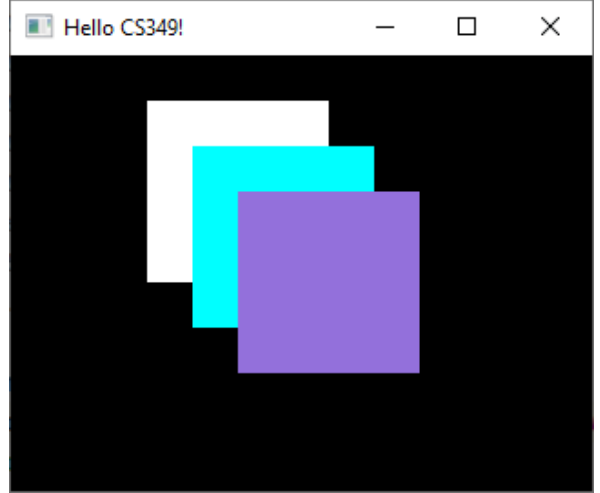

#### **Drawing using Convenience Classes**

JavaFX Nodes *also* include Shape classes, which Can be drawn directly, i.e., without a Canvas.

```
override fun start(stage: Stage) {
     val rectList = listOf(
         Rectangle(100.0, 100.0, Color.WHITE).apply {
             x = 75.0; y = 75.0 },
         Rectangle(100.0, 100.0, Color.AQUA).apply {
             x = 100.0; y = 100.0 },
         Rectangle(100.0, 100.0, Color.MEDIUMPURPLE).apply {
             x = 125.0; y = 125.0 }
 )
     stage.apply {
         scene = Scene(Group(rectList), 320.0, 240.0, Color.BLACK)
         title = "Hello CS349!"
     }.show()
}
```
Why would you use these over a canvas? We'll discuss next lecture!

**Hello CS349!** 

□

 $\times$ 

## **The Painter's Algorithm**

CS 349 

 $\times$ 

 $\overline{\mathsf{D}}$ 

## **Painter's Algorithm**

Basic graphics primitives are (really) *primitive*. To draw more complex shapes:

- Combine primitives
- Draw back-to-front, layering the image

This approach is called "Painter's Algorithm".

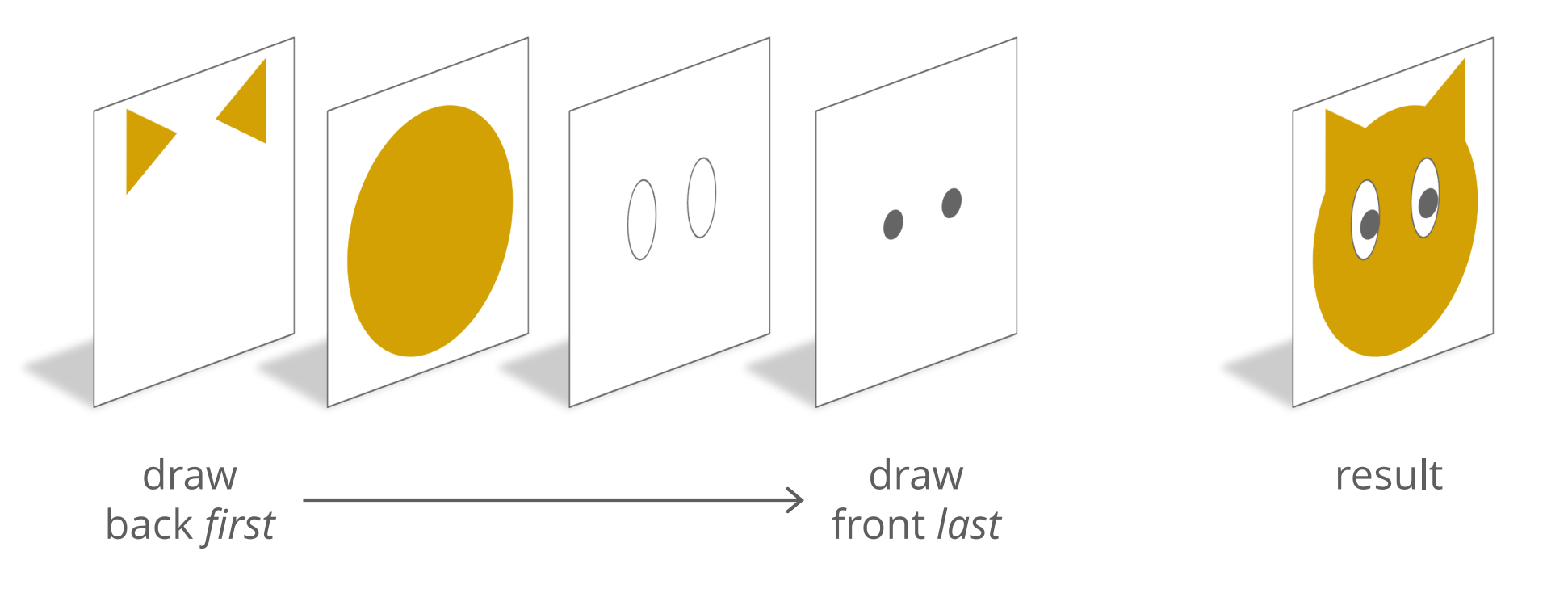

#### **Painter's Algorithm**

**III** Hello CS349

```
canvas.graphicsContext2D.apply {
     fill = Color.ORANGE
     fillPolygon(mutableListOf(100.0, 130.0, 100.0).toDoubleArray(),
          mutableListOf(10.0, 40.0, 70.0).toDoubleArray(), 3)
     fillPolygon(mutableListOf(200.0, 170.0, 200.0).toDoubleArray(),
          mutableListOf(10.0, 40.0, 70.0).toDoubleArray(), 3)
     fillOval(90.0, 30.0, 120.0, 120.0)
     fill = Color.WHITE
     fillOval(110.0, 50.0, 30.0, 40.0)
     fillOval(160.0, 50.0, 30.0, 40.0)
     fill = Color.BLACK
     fillOval(120.0, 75.0, 10.0, 10.0)
     fillOval(170.0, 75.0, 10.0, 10.0)
     stroke = Color.BLACK
     lineWidth = 2.0
     strokeLine(120.0, 105.0, 180.0, 115.0)
     strokeLine(120.0, 110.0, 180.0, 110.0)
     strokeLine(180.0, 105.0, 120.0, 115.0)
                                                        Hello CS349!
                                                                        \Box\times fill = Color.PINK
     fillOval(145.0, 105.0, 10.0, 10.0)
}
 \Box \timesIII Hello CS349!
                  THE Hello CS349!
                              Hello CS349
                                           III Hello CS349!
                                                                             18
```
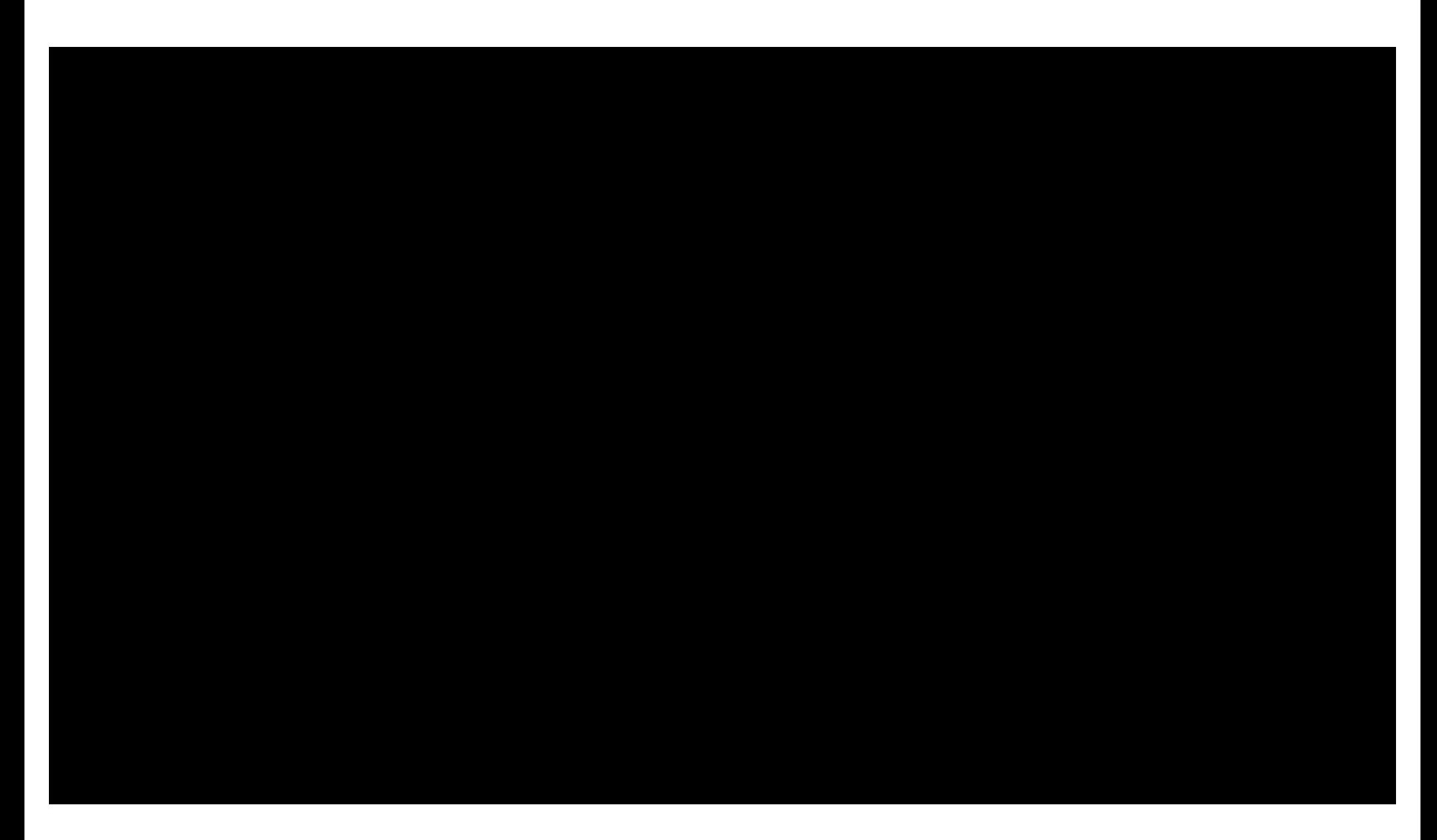

Amazing City spray paint art [https://www.youtube.com/watch?v=k4gH7xx3tV](https://www.youtube.com/watch?v=k4gH7xx3tVc)c

#### **Drawable Objects & Their Interface**

We refer to an object's "depth" in the stack as it's "z-index"

• x, y are 2D positional coordinates, so z is depth

To create a shape that can stack under/over other shapes, extend a shape class with z-index information

```
class RectangleZ(x: Double, y: Double,
                   width: Double, height: Double,
                   fill: Paint, val zindex: Int,
) : Rectangle(x, y, width, height) {
     init {
         this.fill = fill
         stroke = Color.WHITE
     }
}
```
#### **List of Displayables**

```
val rectList = listOf(
     RectangleZ(75.0, 25.0, 100.0, 100.0, Color.WHITE, 1),
     RectangleZ(125.0, 75.0, 100.0, 100.0, Color.MEDIUMPURPLE, 3)
     RectangleZ(100.0, 50.0, 100.0, 100.0, Color.AQUA, 2),
)
```

```
val root = Group(rectList.sortedBy { // sort by depth
     rectangleZ -> rectangleZ.zindex
```

```
})
```
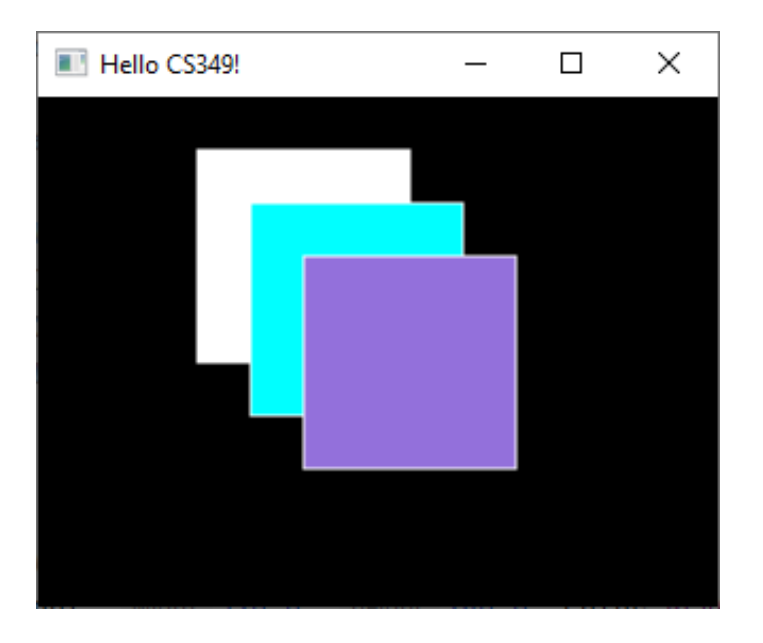

**End of the Chapter**

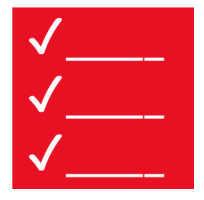

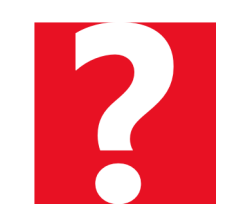

- How to draw primitives using the Canvas
- How to draw primitives using Convenience **Classes**